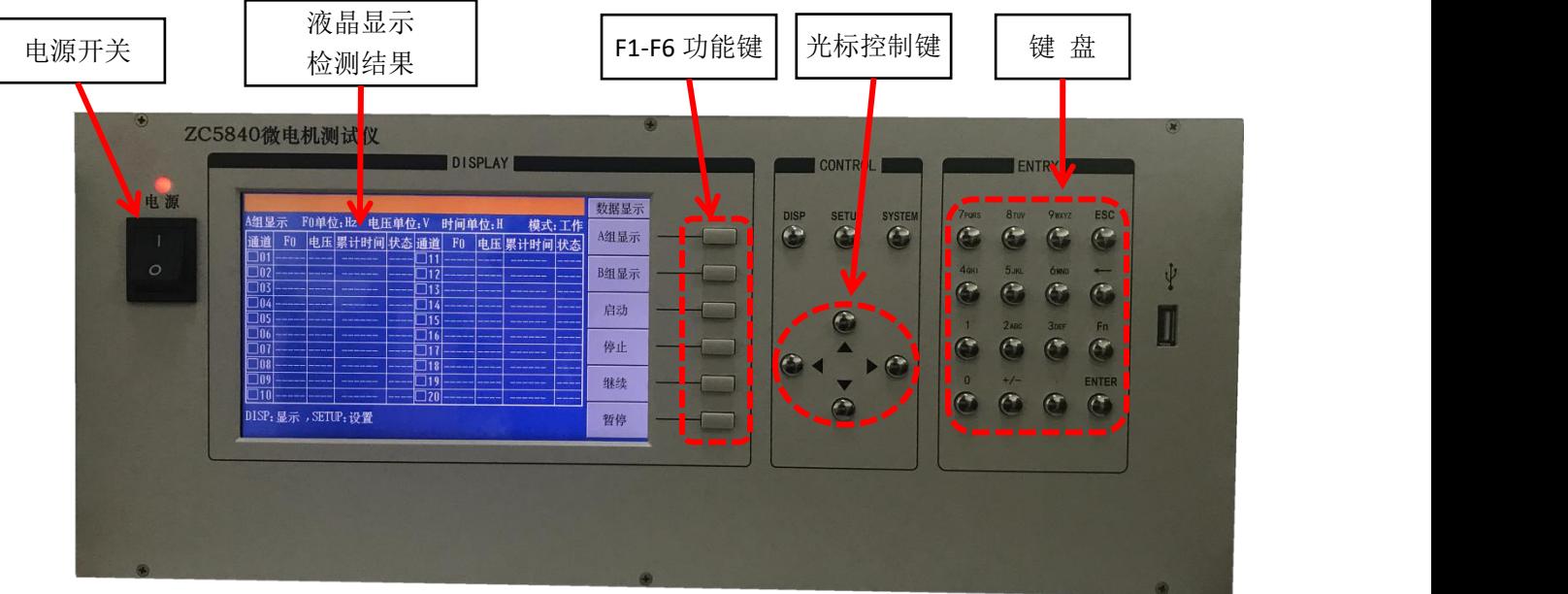

## 面板功能键简介:

【DISP】:在任意界面时,按面板【DISP】键,液晶显示回到【数据显示】界面;

【SETUP】:在任意界面时,按面板【SETUP】键,液晶显示回到【项目设置】界面;

【SYSTEM】: 无作用键;

液晶右侧 F1~F6 功能键,对于液晶右侧功能显示区域,界面变化时,软键功能所定义功能随之变化。

## **一、作业准备**

检查电源线是否连接,打开电源开关,液晶显示开机画面,电源显示红灯亮,进入热机及测试状态, 热机需 10 分钟。

#### **二、操作步骤:**

1、按【SETUP】键,进入设置界面,如下图所示:

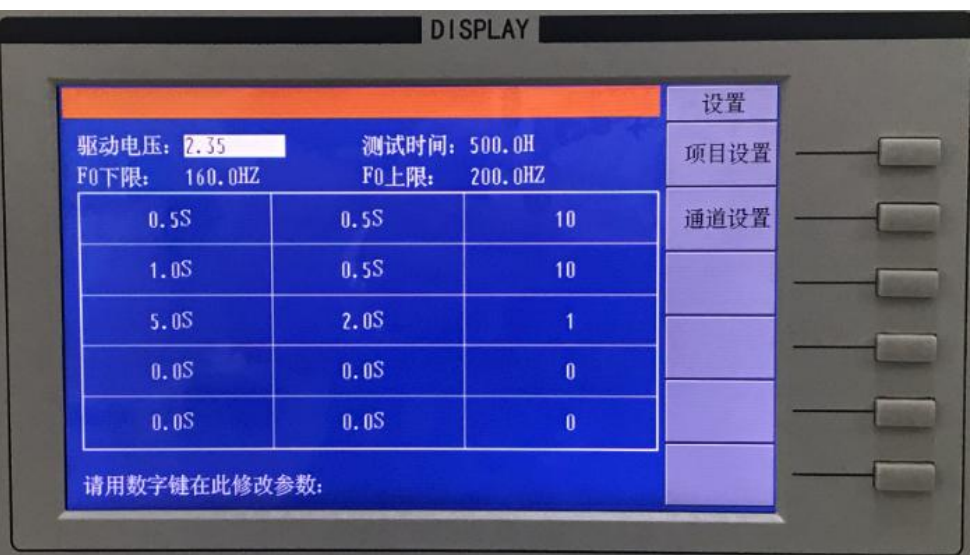

1.1)"驱动电压"、"测试时间"、"F0 上限"的设置

通过方向键,选择需要设置的参数后,通过数字键,输入需要设置的值,按【ENTER】键 确认;

1.2)启动停止时间设置

第一列为启动时间, 第二对为停止时间, 第三列为循环次数;

# **注:不需要使用的行,需全设成 0;**

(2) 通道设置

在【项目设置】界面,按【F2】键进入【通道设置】界面,如下图所示;

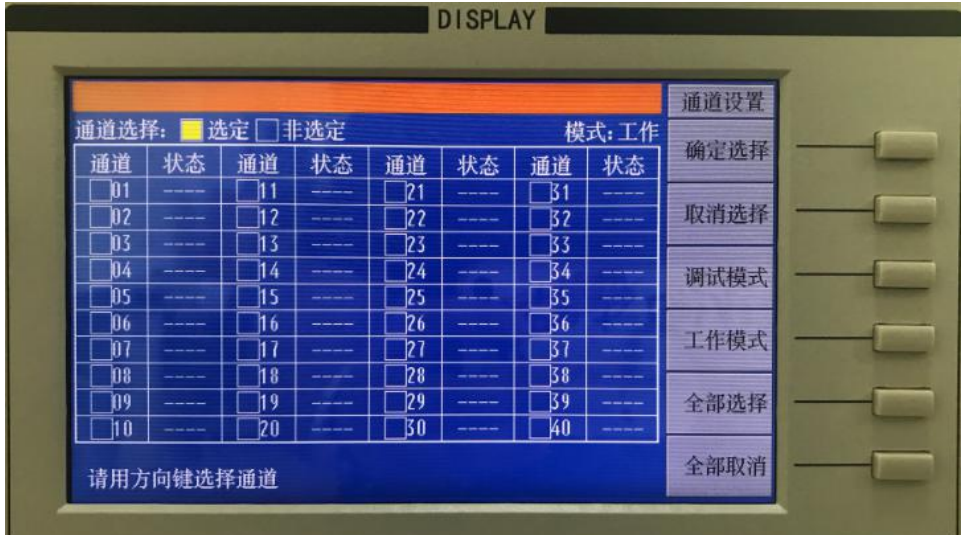

通过方向键, 选择需要选择的通道, 如下图所示, 【F1】键确认选择, 【F2】键取消选择; 【F5】键为全部选择,【F6】键为全部取消;

(3) 数据显示

任意界面按【DSIP】键,进入【数据显示】界面。

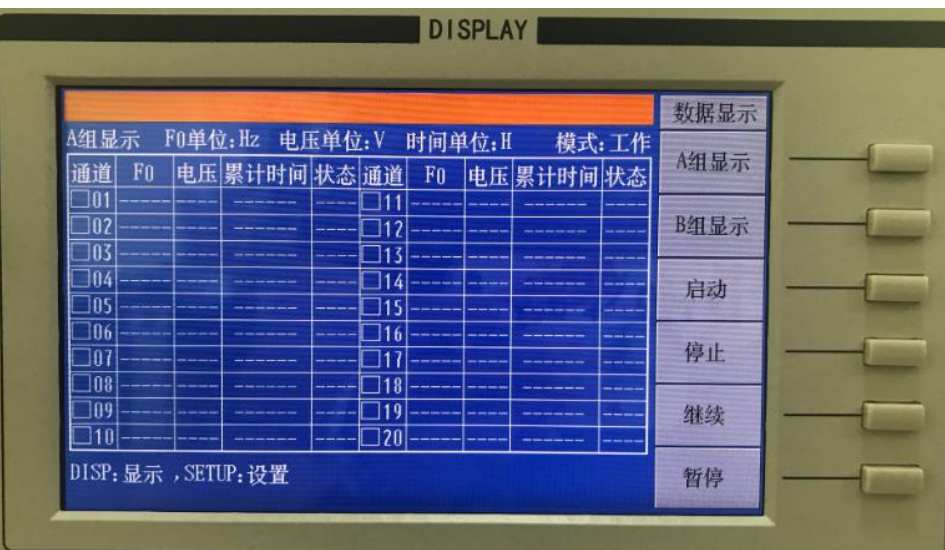

在此界面【F3】启动键,启动测试;此时界面会显示已选择通道的测试数据;

如需要停止某个通道,需要先回到【通道设置】界面,选择所需停止的通道后,在【数据 显示】界面,按【F4】停止键即可;

### (4)后盖通道说明

后盖共 40 路通道接口,连上测试线接上被测件即可,具体通道位号如下图所示:

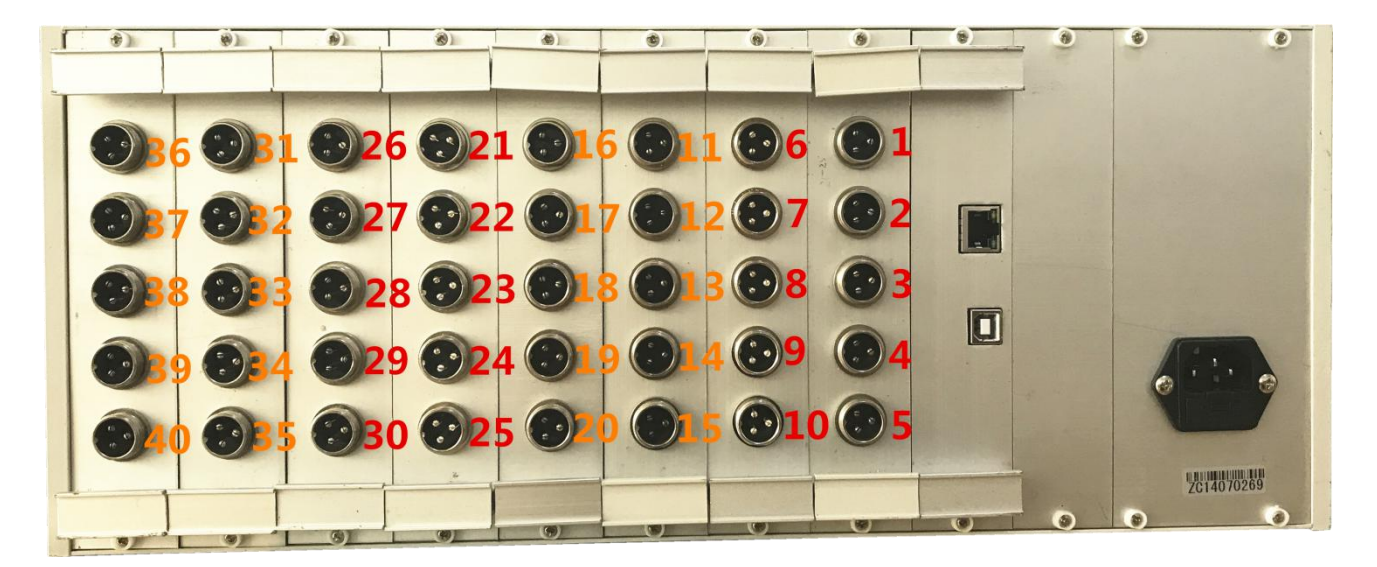

(5) 被测产品两端的电压(包含载波),测量时需用带宽较高的万用表进行测量;以下滤波 器可以滤掉载波。

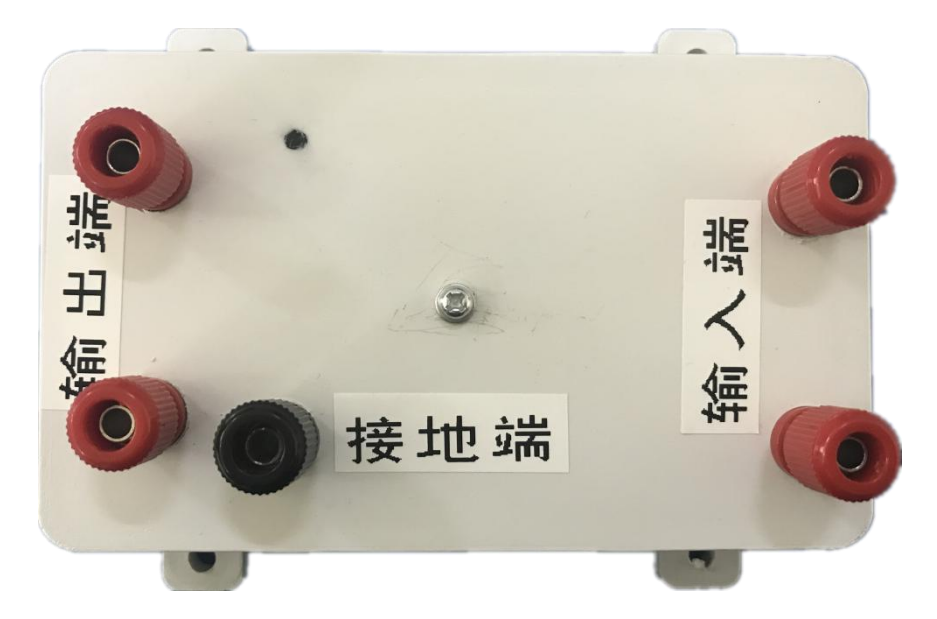

(6)测试完成后,及时关闭仪器电源,拔下电源线。